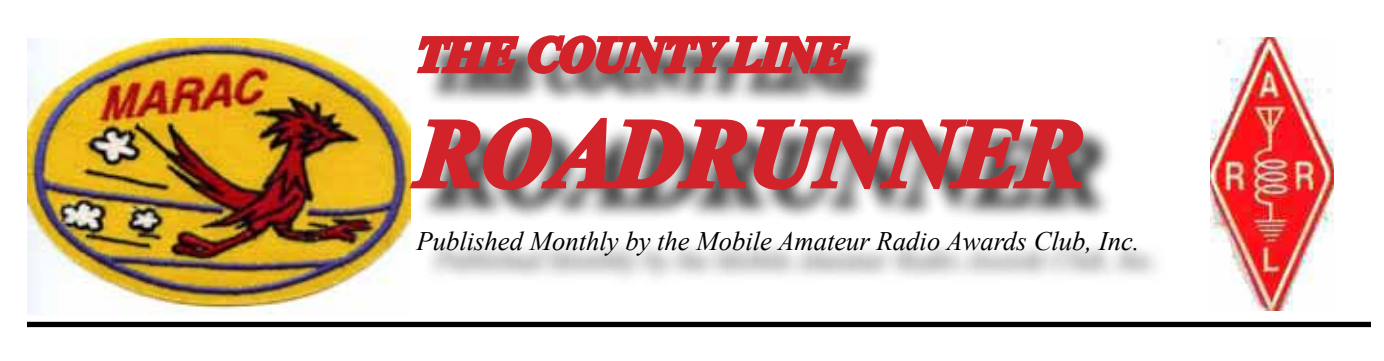

**Volume XLII December 2012 Number 12**

### **Riding the County Lion** Dave, KE3VV

Ine of the more interesting aspects of serving on the MARAC Board, and now as its President, is hearing from County Hunters on various issues and concerns. I am often surprised how many of the questions to which I have previously responded arise again from time to time, as well as new issues that merit thought and discussion. In either case, I am always glad to hear from anyone interested enough in MARAC and county hunting (or both) to contact me.

This month I want to share a concern that has been brought up in past years with respect to other awards, but was inspired this time by the Master Platinum (MP) Award. The CCH (Concerned County Hunter) who contacted me observes that the MP Award cannot be earned by all county hunters because it requires that each applicant put out 500 counties as a mobile. This is true. The CCH points out that it is not possible for all county hunters to operate mobile or, in some cases, can only operate within a limited area that does not encompass 500 different counties. Others may just lack the resources to undertake that extensive a mobile operation. These are both accurate and valid points. The issue is clearly stated - because some (maybe even a lot) of county hunters will not (or cannot) pursue the Master Platinum Award, should MARAC eliminate the MP Award.

Another way of stating this in a broader context is "should all county hunters (who want to) be able to earn every MARAC award?" or perhaps "Is it fair to have MARAC awards that everyone cannot achieve?" Fairness aside for a moment (life is not fair, as many of us can testify), is the "Can-Be-Earned-By-All" quality of a MARAC Award really a factor that is considered when deciding whether to adopt an award. The answer, both historically and technically is "Yes" – but it is not the only factor and is definitely not the deciding factor. In fact, many awards have been adopted specifically to encourage and reward mobile operation, including the MP Award. We are, as the County Lion has noted, the MOBILE Amateur Radio Awards Club. (more)

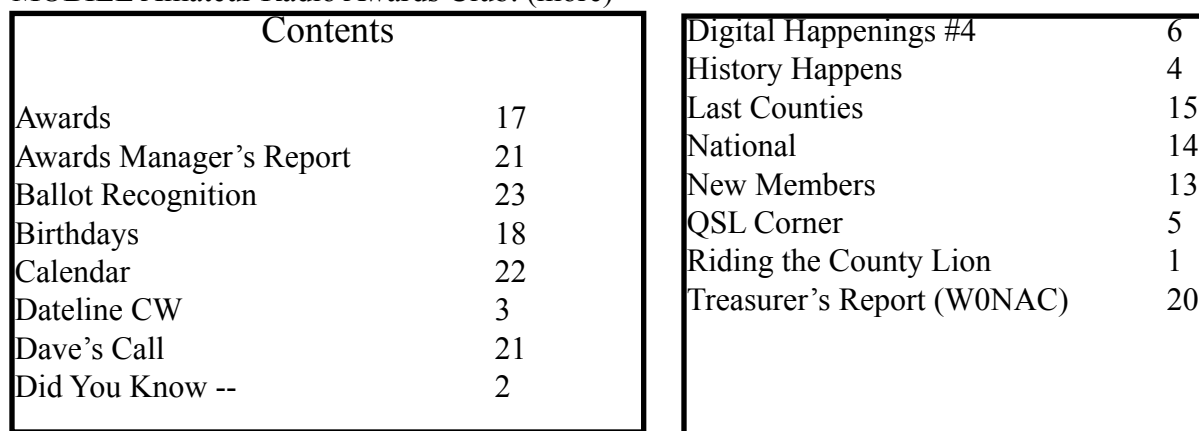

<span id="page-1-0"></span>First, let's get the "legalities" out of the way. There is no requirement in (a) the MARAC Bylaws or (b) the MARAC Award Rules that every award be attainable by all county hunters. More important, though is that the traditions and practices of MARAC have never required that every award be capable of being earned by every county hunter. While the Awards Rules specifically address the "attainability" of an award as one of the factors that the Awards Committee and Board must consider when a new award is approved, "un-attainability" (as suggested by the CCH) is not a controlling or "veto" element of an award.

In fact, there are a number of MARAC awards that cannot be earned by a county hunter who cannot operate mobile or chooses not to operate mobile, including a number of awards that can only be earned by mobiles, including the DX Mobile Award, Master Platinum Award, Mobile Diamond Award, Mobile of the Year Award (CW and SSB), Mobile Team Award, Mobile to Mobile Award, Ran All (State) Counties Award, the Roadmaster Award, and the Roadrunner Award. Further, unless by some onein-3077 coincidence or a last county reserved for a fixed station, only mobiles can earn the Last County in a State (LC-1) or Last County for an Award (LC-2 – "Whole Ball of Wax") awards. So if we were to eliminate any award (such as Master Platinum) based on the criteria that all awards must be able to be earned by non-mobiles, we would have to eliminate a dozen of the current and long-standing MARAC awards. I humbly suggest that this would be highly unpopular action by the Board, and one that I do not anticipate will wander onto the agenda during my tenure.

Until next month (when, as a New Year's gift to Sophists and because the County Lion has conspired with the Big Green Dragon to bring up the issue yet again) I plan to tackle the ever-popular conundrum of "How can MARAC have a Net Control Award when it doesn't have a Net?"), the best of 73's from me and the County Lion (and the Big Green Dragon – who always has some interesting smelling breath during the holiday cookie and eggnog season). Dave - KE3VV

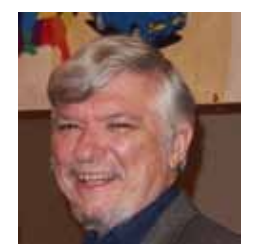

### **Did You Know --**

South Dakota has no NFL, MLB, NBA, WNBA, MLS or NHL teams.

The Crazy Horse mountain carving now in progress will be the world's largest sculpture (563' high, 641' long carved in the round). It is the focal point of an educational and cultural memorial to and for the North American Indian.

#### **Dateline CW** Ed, KN4Y

*A secret's safe, Twixt you, me, and the crashed computer.*

<span id="page-2-0"></span>Gator had just arrived and I was crying that the computer did not boot up, no safe mode, a blank Screen, an article almost done, lost forever. The mother board, actually I used three words, was gone. The hard disk was checked and found fried. The latte provided some solace, but holiday sprits would have been better. Gator gives me that I told you so look,"You did not back up your work as I recommended." "Yes I did, a week before the crash." "I hoped you learned your lesson. Is that your new computer?" "Yes, and it has Window 7. I emailed Terry, WQ7A, and got the feeling he wanted you to download Logger. Next we can install Writelog logger and Win1010 logger." "We?"

Gator checks out my setup, "Nice computer, this is a great Christmas gift Santa brought you." I sip my latte, "You know since Santa Claus covers all the counties in one night, he could get a radio and train an elf to run the counties during his trip and a county hunter could get the WBOW in one session. I think I will ask our President Dave to check this out." Gator looks at me and asks, "Are you sure that is latte you are drinking. I read on the screen where Texas has a new highway with a speed limit of 85 MPH. Do you think Florida will ever do that?" I sip my latte, "No way Gator, we seniors are not going to slow down."

Gators cell phone activates, "Sorry Dude, will get back with you later, Santa's sleigh knocked the strobe light off the top of tower two. As he departs I hear, Merry Christmas to all and to all a needed rare county. He is gone like a jetcat powered scout. The printer starts and I spill my latte, I did not know he had connected the printer. It is a print out of stations heard during November on the county hunter's CW frequencies, I wonder how he did that, I read; AI5P, G4KHG, K0ARS, K0FG, K2HVN, K4EXT, K4YFH, K4YT, K5KDG, K5WAP, K7TM, K8QWY, K8ZZ, KA4RRU, KB6UF, KC6HWD, KCYE, N4JT, N7IV, N9JF, N9QS, W0EAR, WONAC, W4HSA, W4SIG, W5QP, W7FEN, W9MSE, WB4KZW, AND WD4OIN.

The holiday season is here, no State QSO parties, county hunters are out shopping. But there are a few contests to keep a county hunter radioactive. The ARRL 160-meter and the 10-meter contest, both a fun CW operating event. There is also the CW ARRL Rookie Round-up. Need counties on 160-meters; try the CW Stew Perry Top-band Distance Challenged, not for early to bed county hunters. If the pegs fall into place I may try the Lighthouse Christmas Lights QSO Party. I check the outside Christmas lights timer, and then nap time.

#### MERRY CHRISTMAS AND A HAPPY NEW YEAR

#### AND BACK-UP YOUR FILES

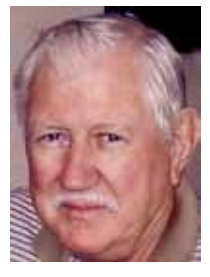

#### <span id="page-3-0"></span>**Page 4** *ROADRUNNER*

#### **History Happens** Gary, K4EXT

History Happens continues to look at MARAC beginnings this month. As usual, the information presented comes primarily from old meeting minutes and newsletters.

The second MARAC meeting was held at 8:00pm on April 4, 1970 at the Lee's Summit, Missouri home of W0SJE. Members present were Skip, WA0WOB ... Jack, W0SJE ... Cleo, WA0SHE ... Ella, W0AYL ... Clyde, W0YLN ... Myron, WA0KQQ ... Bob, K0AYO ... Doc, W5ROP ... Robert, K0BXF ... Joe, WA0PJX.

Award ideas were discussed and included Worked All States Mobile ... Charter Membership Certificate ... One Year Marathon (for 3 separate awards) ... Last County #3079 ... and DX Mobile.

A contacts start date of January 1, 1969 was established for all upcoming MARAC Awards.

An Awards Committee was formed with W0SJE as Chairman and K0AYO, WA4BMC, and WA0SHE as additional members.

A somewhat fuzzy picture of Jack Scroggin, W0SJE from 1969 is shown below, courtesy of Mike, NF0N. Jack remained MARAC Awards Manager right up until his death in 1979. Note that he was also MARAC Newsletter editor for six years and Vice-President for four years ... and the MARAC Gemini Award (contact with 2-Star members) is dedicated to Jack Scroggin.

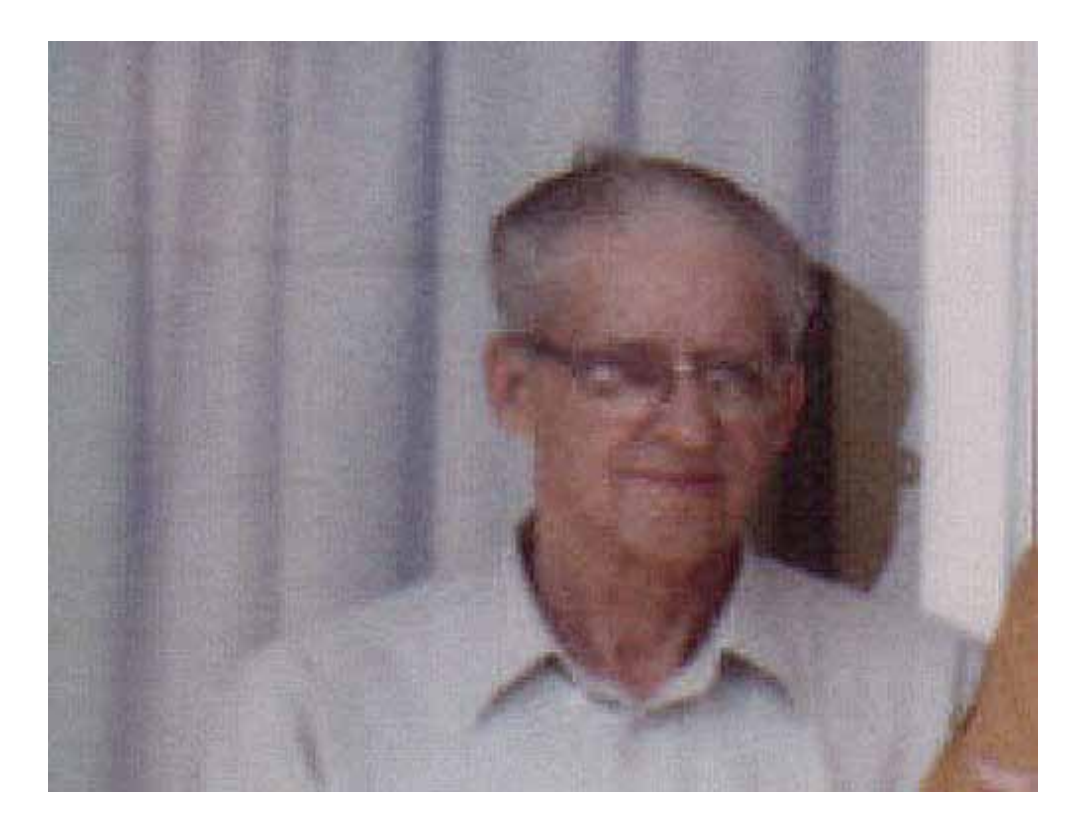

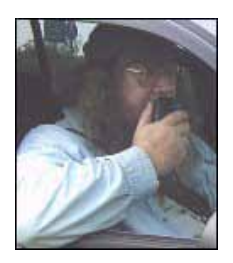

### **QSL Corner** Gary, K4EXT

<span id="page-4-0"></span> $\sum_{i=1}^{n}$   $\sum_{i=1}^{n} I$  continue taking a look each month at QSL's and/or MRC's of ham radio County Hunters, past and present. John Carter, K0IFL gets the nod of approval this month.

John is MARAC Charter Member #C-14. He obtained CQ Magazine USA-CA #493 in June 1985 and MARAC Worked-All-Counties 2nd Time #80 in October 1989. Note that John changed his call from K0IFL to K0NL in the 1990's. John became a Silent Key in April 1998.

John's QSL is courtesy of Bob Green of http://www.oldqslcards.com and CH'er Kurt, KC9UNL:

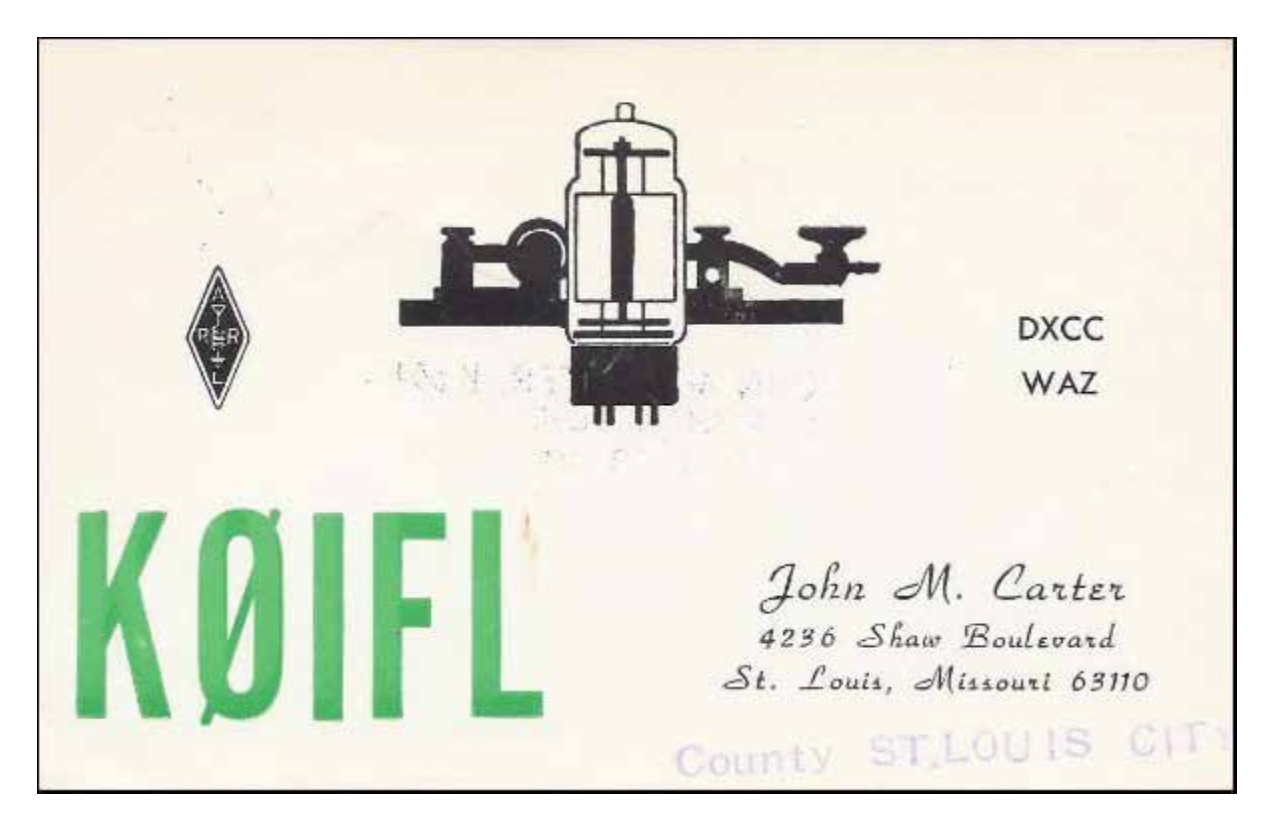

If you have received a noteworthy QSL or MRC while chasing counties, please feel free to Email me an image of the card for possible inclusion in a future QSL Corner column.

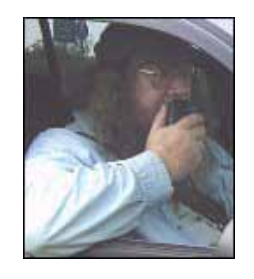

#### <span id="page-5-0"></span>**Page 6** *ROADRUNNER*

#### **Digital Happenings #4** Matt, W0NAC (November 2012)

I hope none of you ate too much turkey on Thanksgiving! Goodness knows there was plenty to eat at our daughter's house. After sleeping off my overdose of tryptophan, I had time to reflect on a few of our many blessings. For all of us these include better propagation, falling gasoline prices, cooler weather, and the changing seasons (if you don't live in Florida or South Texas). Sharon and I have been blessed with relatively good health and a multitude of other things we normally take for granted. God is good!

In the first 3 articles in this series I discussed digital basics (article #1), how to tune and decode digital signals (article #2), and how to adjust your setup for a clean, distortion free transmitted signal (article #3). You may find it useful to review these before going on. This month I will cover, as briefly as I can, how to work with macros and how to go about making your first (of many I hope) QSO using digital modes. You might say that "this is where the rubber meets the road!"

#### HOW TO CREATE & USE MACROS

First, why do you need to use macros anyway? Sure, it is possible to operate with digital modes using only the keyboard, but unless you are a champion touch typist, you are going to need the help that macros can provide. Take the very popular PSK-31 mode as an example. It transmits at a baud rate of 31.25 which equates to about 50 wpm. PSK-63 (which is becoming more and more popular) doubles this rate to about 100 wpm. Not many of us old "pharts" can type that fast, especially if we use the two finger "hunt and peck" method. Yes, most digital software has a built-in buffer which will wait on your slow typing, but this is a poor solution. For casual rag chews, one can muddle through without using macros, but to have an acceptable QSO rate for county hunting, using macros is essential!

Before getting on with discussing macros, I need to again explain that I cannot (in the space allowed) replace reading the manual. Here are several links to manuals you can use for the fine-grain details:

- 1) Main Fldigi Manual (by W1HKJ) 145 Pages -<http://www.w1hkj.com/downloads/fldigi/fldigi.pdf>
- 2) Just macros section from same manual -<http://www.w1hkj.com/FldigiHelp-3.12/Macros.html>
- 3) More up to date? Edited version of 1) above -185 Pages -<http://www.scribd.com/doc/63429517/55/Macros>

Everything I discuss in this article will assume that you are using Fldigi software and the SignaLink USB interface. I do this strictly for the sake of brevity and convenience. I have no intention of denigrating any of the other digital software or hardware solutions out there. If you are using different software/hardware you need to give your manuals precedence over anything I say here.

Also, some have asked me what the name "Fldigi" stands for and who created it. Fldigi is short for "Fast Light Digital Modem Application" and is freeware developed by a team of 9 people headed by Dave Freese (W1HKJ).

#### FLDIGI MACRO FILE STRUCTURE

Fldigi has provision for 4 sets of 12 macros (total of 48) that are contained in files with an .mdf file

extension (there can be any number of these files as long as they have different names). These macro files are located in your "\$Home" folder as follows:

1) Windows 7 -> "C:\Users\username\fldigi.files\macros"

2) Windows XP -> "C:\Documents and Settings\username\fldigi.files\macros"

You "Open" or "Save" macro files using the drop down menu in the upper left of the screen shown below:

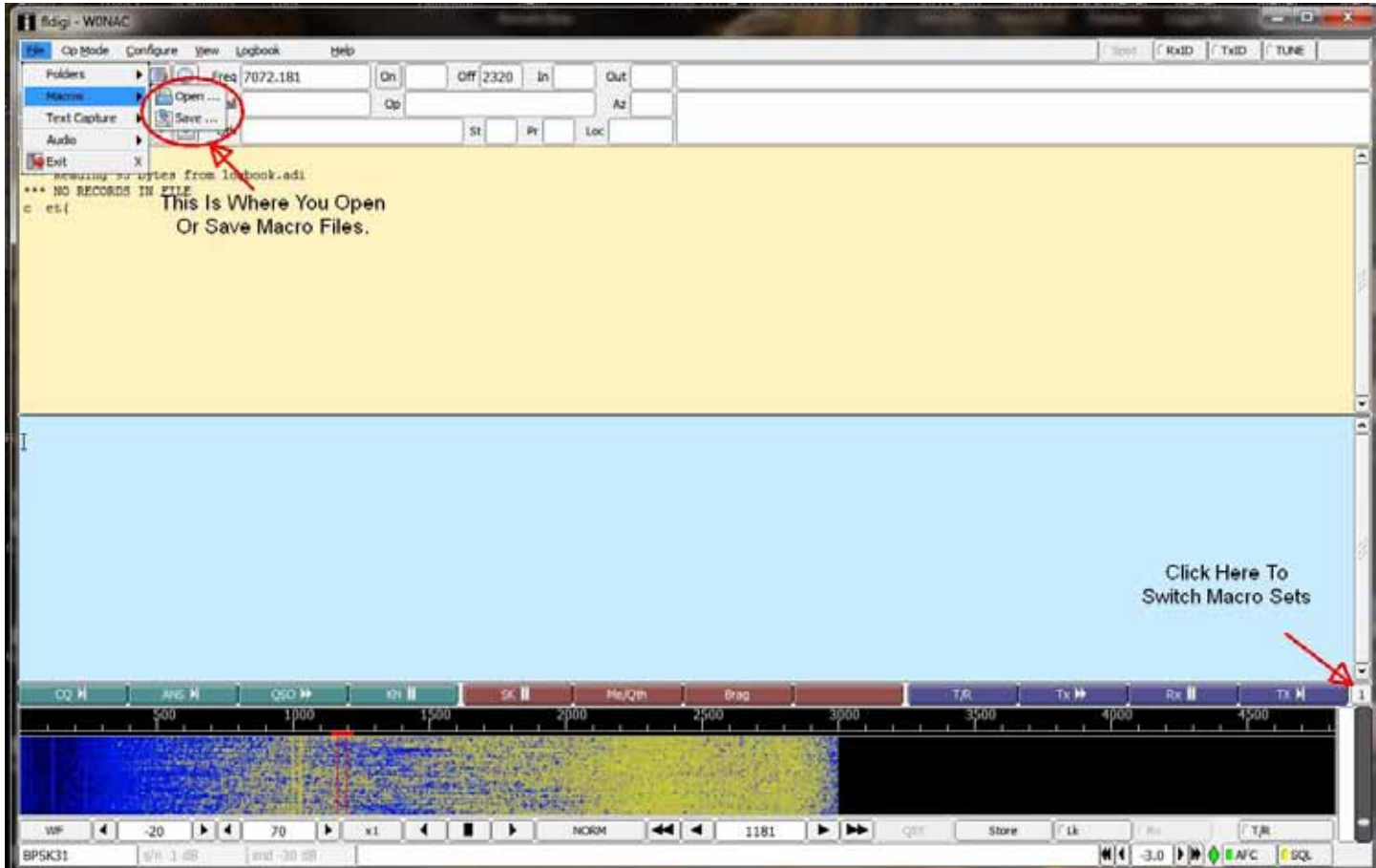

Also, to access each of the 4 macro sets contained in the macro file, left click on the button at the right end of the line of macros to go to set 2, set 3, set 4, etc., OR right click on the same button to scroll backwards. Where you click is shown on the screen above. Also, holding the <Alt> key down while typing 1, 2, 3, or 4 will take you directly to that number macro set.

#### SAMPLE MACROS

I have created 2 sample macro files which you can use as a departure point for making your own macros. These 2 files can be downloaded from my computer by clicking on the following links: 1) "Casual Fixed.mdf" - [https://dl.dropbox.com/u/26171574/Fldigi%20Macros/Casual%20Fixed.mdf](https://dl.dropbox.com/u/26171574/Fldigi Macros/Casual Fixed.mdf) 2) "CountyHunter.mdf" - [https://dl.dropbox.com/u/26171574/Fldigi%20Macros/CountyHunter.mdf](https://dl.dropbox.com/u/26171574/Fldigi Macros/CountyHunter.mdf)

You should copy both of these files into the Fldigi macro default folder (for your Windows version) listed earlier.

#### **Page 8** *ROADRUNNER*

#### EDITING/SAVING MACROS

After you have opened one of these 2 macro files (I suggest you start by opening the "Casual Fixed" macro file first), you can see the present content (and edit the macro if you need to) by right clicking on the desired macro button. I emphasize right clicking, because a left click is what one uses to execute the macro! The macro button you right click on is shown below:

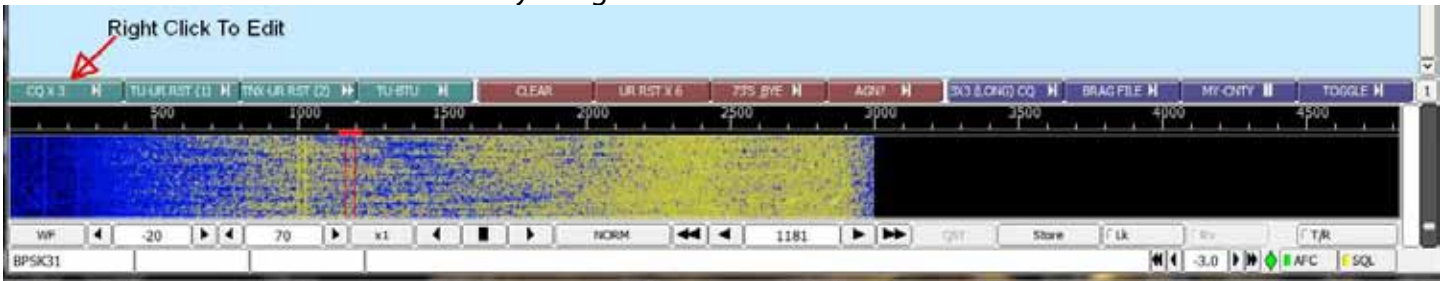

After opening the macro for viewing/editing, you will see the following macro editing window:

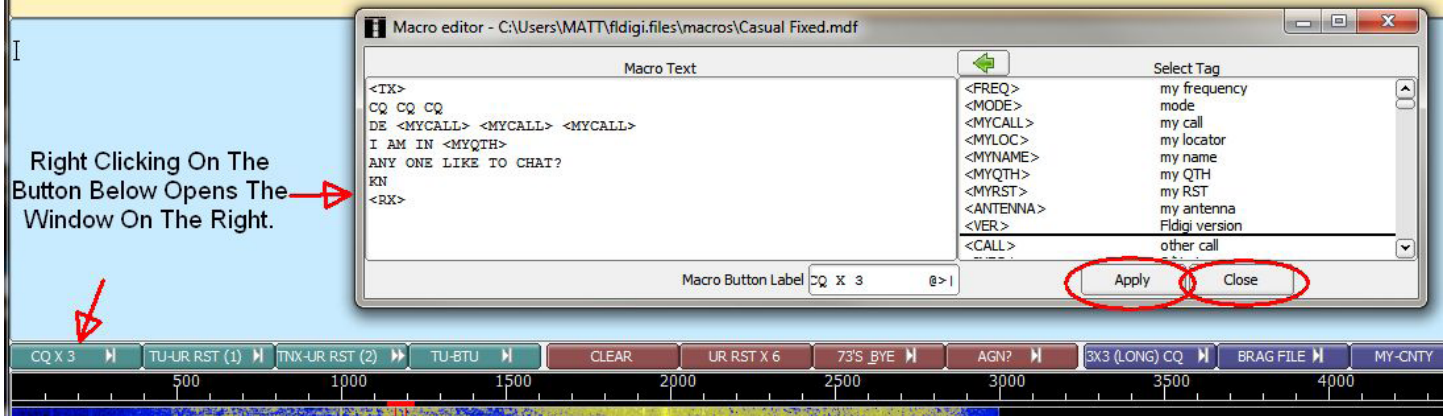

You edit the macro in the left half of the window and "pull in" Tags from the list on the right as desired. Remember, all Tags are in upper case only and are always enclosed with  $\langle \rangle$ s.

In the example above the <TX> Tag turns your transmitter ON. The <MYCALL> tag inserts your call sign as stored when you originally configured Fldigi. <MYQTH> inserts your location as typed in when Fldigi was first configured. The final Tag <RX> restores your transceiver to normal receive operation (transmitter OFF).

After editing the macro to do what you wish it to do, click on the "Apply" button to save your changes before closing it. Also, remember to use "File/Macros/Save" to save your changes to the entire macro file.

Look at (and modify if desired) each macro in set #1 for each of the two macro files. You can test them by either left clicking on each one or by pressing their corresponding function key (F-1 through F-12) to execute. Since most of these macros turn the transmitter ON, you may wish to either operate into a dummy load, or turn your TX control all the way OFF before testing. If a macro should get "stuck" ON during testing, press either the <ESC> key or the F-12 key to shut the transmitter off.

This has been a much abbreviated description. For more detail, please refer to one of the manuals listed earlier. If you still can't figure it out, drop me a line via email and I can probably help.

#### HOW TO MAKE YOUR FIRST DIGITAL CONTACT

Now for the fun part – making your first QSO using digital modes! Be aware that the majority of hams (non-county hunters) are a garrulous bunch. They really like to "rag chew"! These are the people we are going to try contacting first.

Get ready by having your station set up and thoroughly tested so you know it is working correctly. Then, and only then, do the following:

1) Start Fldigi and "Open" the Casual Fixed macro file.

2) Re-check your Fldigi configuration for the correct call sign, qth, etc.

3) Make sure your transceiver and interface are all ON and configured correctly

4) Set your transceiver dial to 14.070 (USB) and then set your offset (on the waterfall) to somewhere near +1000 Hz in a clear spot where no signals are present.

5) Make sure that your antenna is properly tuned for operating on 14.070 MHz. When you have done all this, your Fldigi screen should look similar to the following:

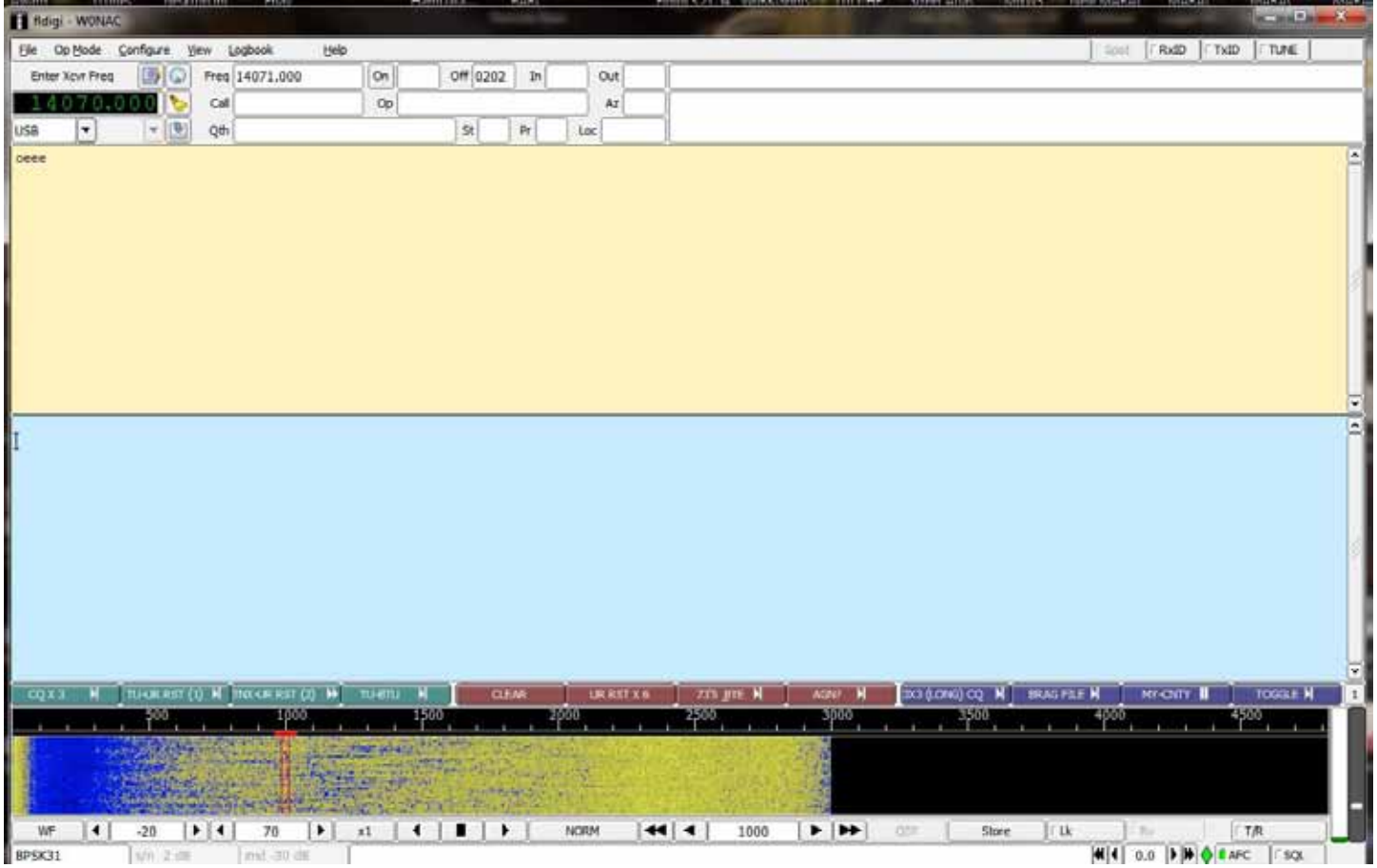

Note that the SQL (squelch) control at the lower right is OFF and AFC is ON.

6) Either press the F-1 key or left click on the CQ X 3 macro button to call CQ. The content of your F-1 macro will be shown as it transmits on the lower (blue) screen as well as echoed to the upper receive screen.

7) After your transmitter switches back to Receive mode, watch for a signal on the waterfall replying to your CQ (normally they will reply on your same frequency). Also, watch for their transmission being decoded in the upper receive window. (When I was just testing this, a JA station came back to me

#### **Page 10** *ROADRUNNER*

#### and we completed a short QSO!)

8) When you can see the call sign of the station calling you in the upper receive window, put your mouse pointer on their call sign and double click. If their call sign is embedded in other stray characters, you must highlight just their call sign, right click on it, and then left click on "Call". Either of these actions places their call sign into the buffer value that is used for the Tag <CALL> used later in macros (their call sign will also be displayed in the "Call" field in the upper part of the screen). 9) To reply with a standard signal report of 599, either press the F-2 key or left click on the  $2^{nd}$  macro button labeled "TU-UR RST (1)" or the 3<sup>rd</sup> macro button labeled "TNX-UR RST (2)" as appropriate. If they have already given you a signal report, use the 4<sup>th</sup> macro button labeled "TU-BTU". 10) If further conversation is in order, just toggle your transceiver ON by using the F-12 key and manually type in what you wish to say. After you have typed in your message and it has been transmitted, press the F-12 key again to turn your transmitter OFF and return to the receive mode. 11) You can use the F-7 macro to sign off if you wish or simply use the F-12 key to transmit and manually type in your closing remarks followed by the F-12 key again to go back to receive.

Congratulations! If you did all this correctly, you have just made your first QSO using digital modes. Naturally, this is only one possible scenario for a QSO. You may wish to try to answer other stations calling CQ. I have not included a macro for replying to another station's CQ, but you could easily modify one of the existing macros in "Casual Fixed.mdf" (that you feel you don't need) for this purpose.

If you want to create your own personalized macro set, I suggest that you simply save an existing macro file to a new file with a different name and then modify the new file to do what you wish it to do. This method will be easier than creating a totally new macro set "from scratch".

#### DIGITAL ACTIVITIES IN NOVEMBER

I am writing this on the day after Thanksgiving. Next Monday (26 November) Sharon and I will be setting out on a digital trip into Nebraska and back to Colorado through Wyoming. We plan on putting out 11 county lines (22 total counties) using PSK-63, RTTY, and MFSK-16. Details have been published on the K3IMC site and also emailed to a list of folk who might be interested in working us. I will report on our trip results next month.

Also, I believe I have finished getting VK4AAR (Alan) up and running on digital. He ended up storing his Rascal GLX interface, USB to Serial converter and MISO and replacing them all with a SignaLink USB interface. This seems to have finally cured all the difficulties he had before. I also introduced Alan to JT-65, but this was not his "cup of tea" so that mode is on hold. Sharon and I hope to work Alan on our upcoming trip on at least PSK-63 if not on all three digital modes.

I still stand ready to help anyone get started with digital ops. Just email me or call me on the phone. My email is wonac@comcast.net and my phone number is 303-799-3658. Call any time.

Table 1 has been updated from last month. Again, if I have left anyone off the list you have my sincere apology! Just drop me a quick email and include your stats, if you know them, and I will be pleased to add you to the list. Conversely, if you are on the list and feel that you don't belong, please also drop me an email and I will remove you.

Logger will currently give you your status for the USA – Digital Award (Go to "View/Edit/Book/USA-Digital/All"), but for the 5-Mode Award, Logger only reports those counties which have been worked using all 5 different modes. You can see this by going to "View/Edit/Book/5-Mode/All". A fix is still in the works that will report on the status of 1, 2, 3, and 4 completed counties also, but it may be awhile before this is released. While waiting, the 1, 2, 3, and 4 completed county columns for the 5-Mode award will have to remain blank for most people. I have manually computed the completed modes for 2 or 3 people for which I have fairly recent databases, but couldn't do it for more (too much work!). However, if you have finished your USA-CA using any mode (or combination of modes), then your 1-Mode completed column number is, by definition, 3077! Here is the updated Table 1:

#### **Page 12** *ROADRUNNER*

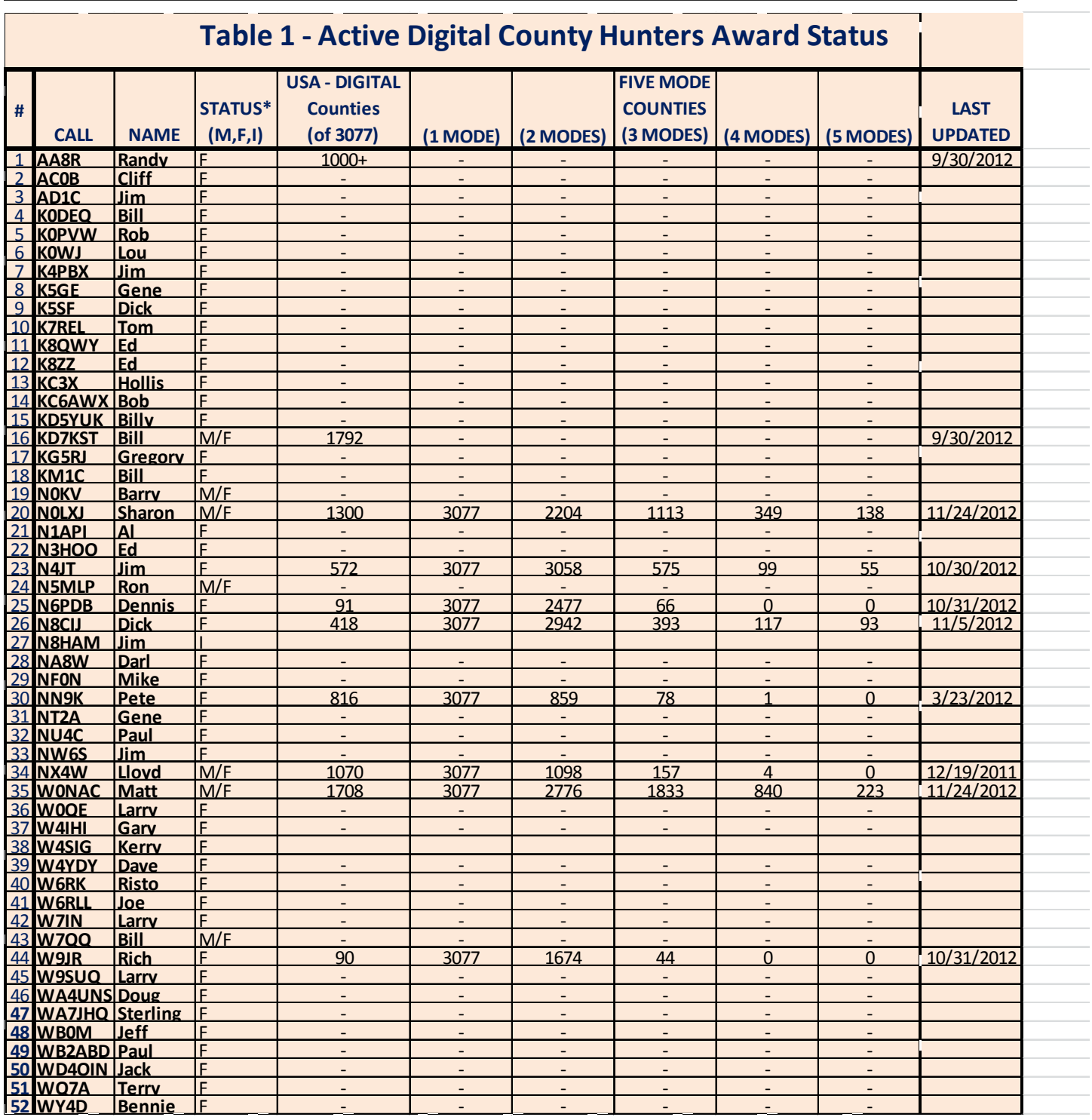

Next month I plan on discussing "How to 'put out' counties mobile using digital modes".

Possible topics for the coming months include –

"How to log your digital contacts in Logger"

"How to operate as a mobile OM/YL team using digital modes"

"How to fine tune your Interface"

"Other Interesting digital modes (JT-65)"

<span id="page-12-0"></span>So long again.....Please email me with your comments/suggestions at [w0nac@comcast.net](mailto:w0nac@comcast.net) and don't forget to send me your counties worked status on the USA – Digital and 5- Mode awards so I can update the Digital County Hunter Status List again next month.

73's and we'll see you down the waterfall,

Matt – W0NAC

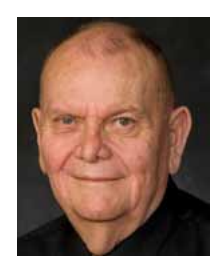

#### **New Members**

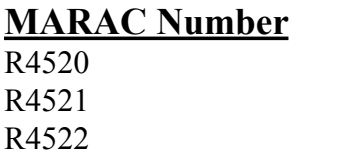

**Callsign Name** 

KD7ADH Jerry Spalding KD7IBD Carrie Haskins N8YP Jeremy Reese

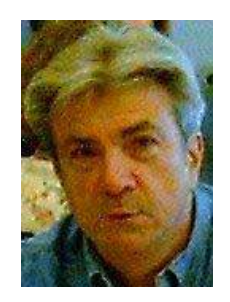

<span id="page-13-0"></span>**Page 14** *ROADRUNNER*

**National**

# Please join us for the 2013 MARAC **National Convention**

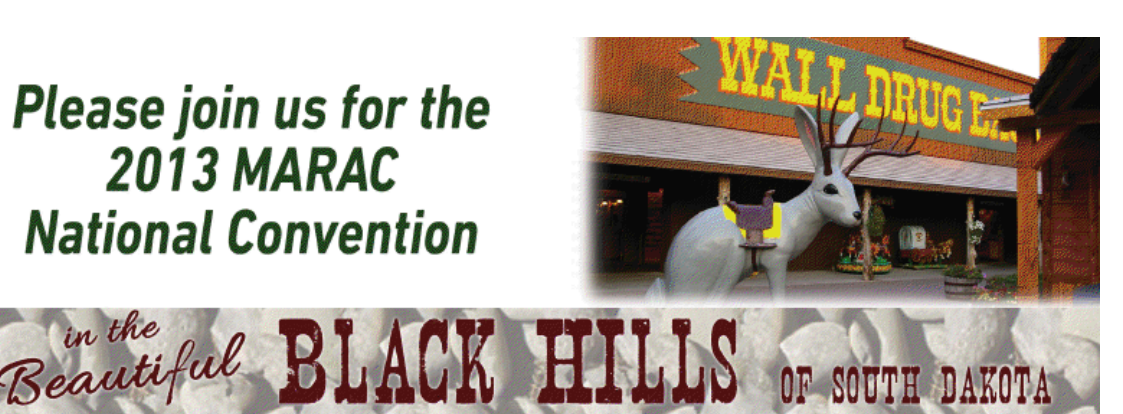

Other attractions near Deadwood

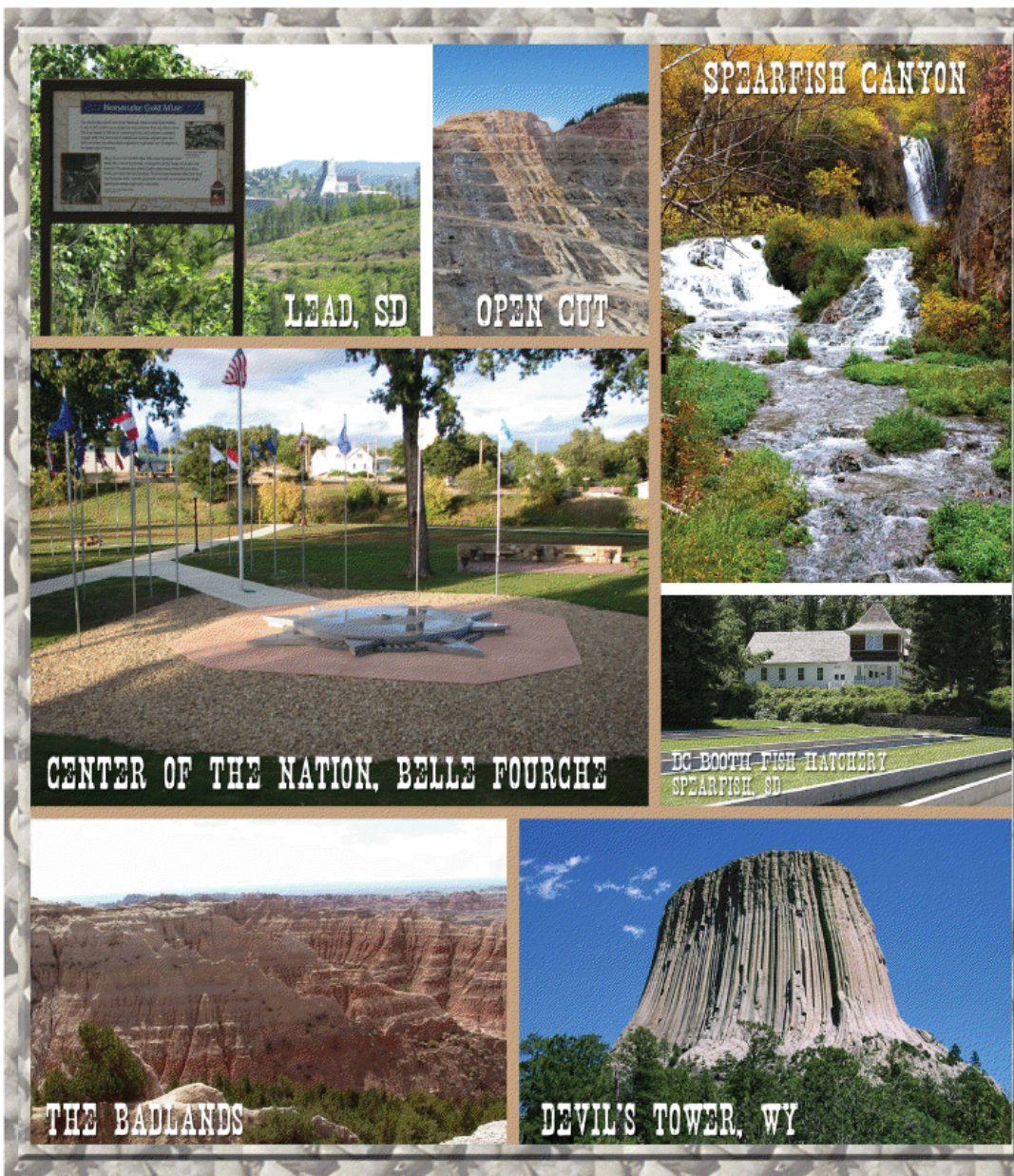

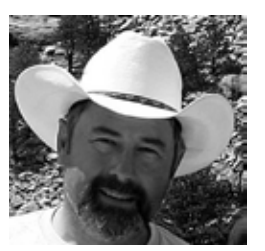

### **Last Counties**

### <span id="page-14-0"></span>THE FOLLOWING RECEIVED LAST COUNTY AWARDS FOR SEPTEMBER/OCTOBER FOR MORE INFORMATION GO TO: http://www.marac.org

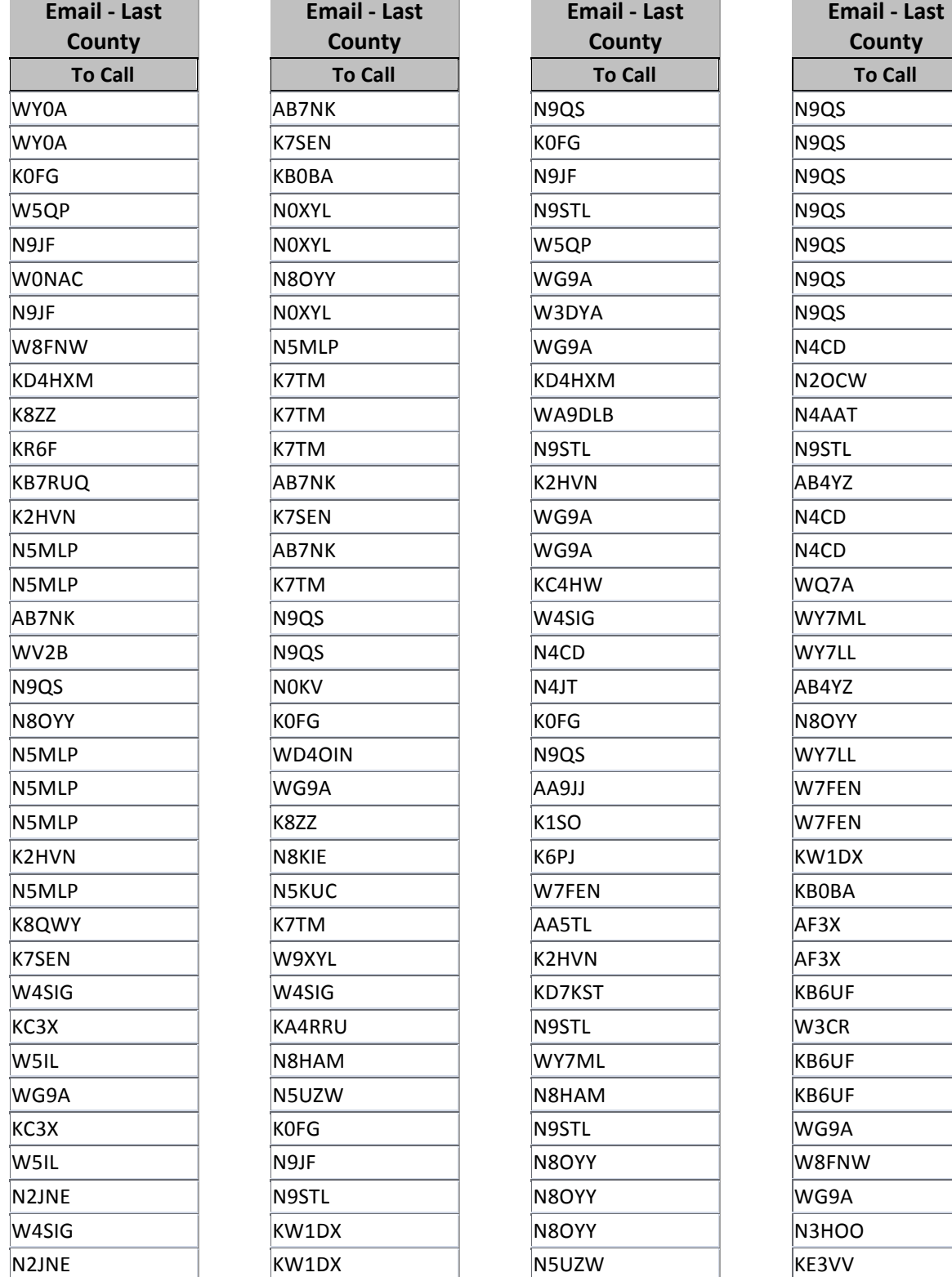

#### **Page 16** *ROADRUNNER*

### THE FOLLOWING RECEIVED LAST COUNTY AWARDS FOR SEPTEMBER/OCTOBER FOR MORE INFORMATION GO TO: http://www.marac.org

**Email - Last** 

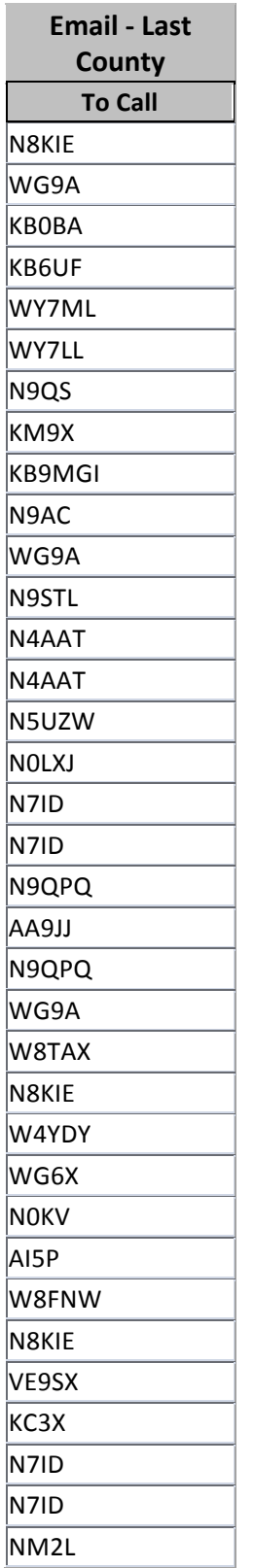

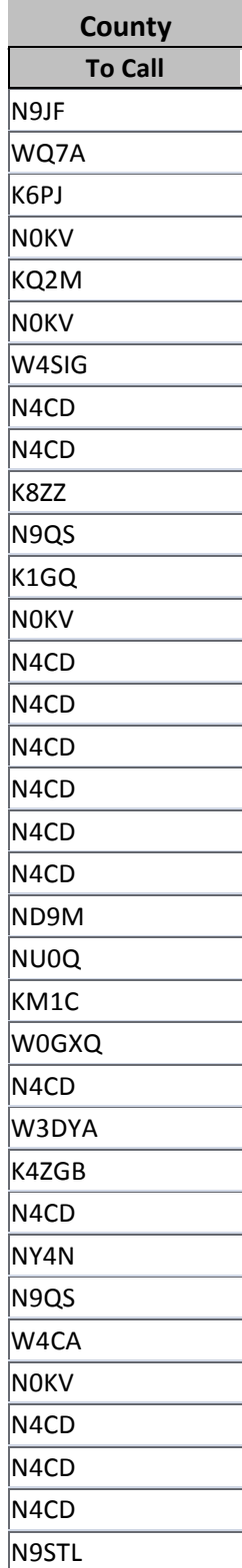

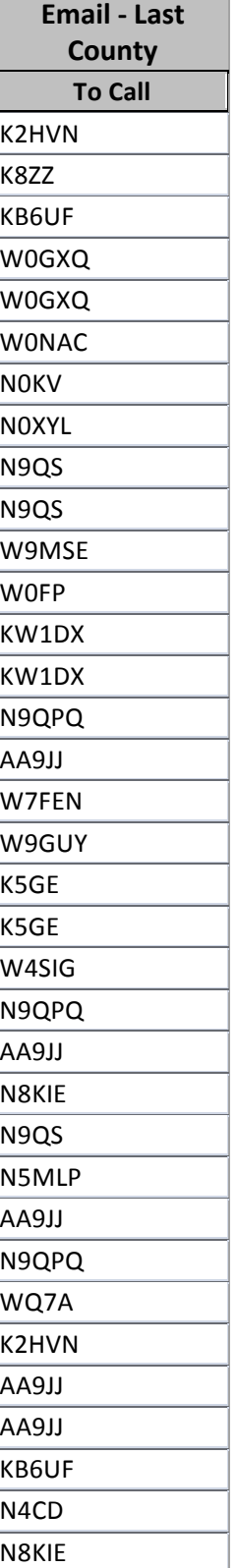

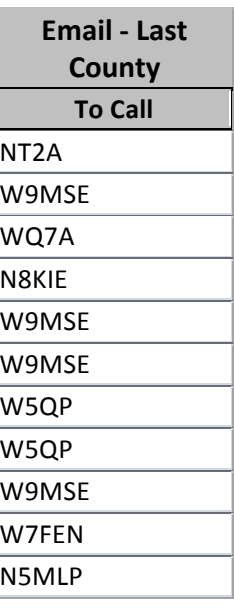

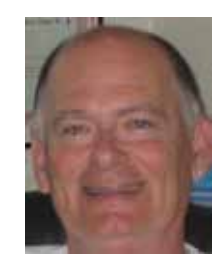

# **Awards**

<span id="page-16-0"></span>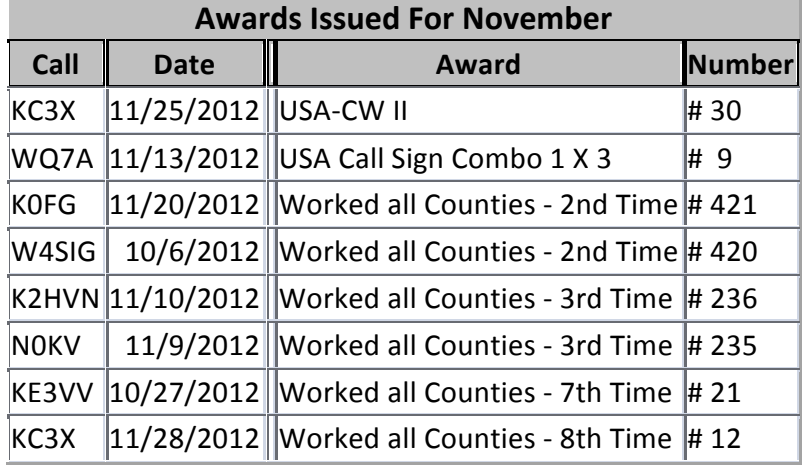

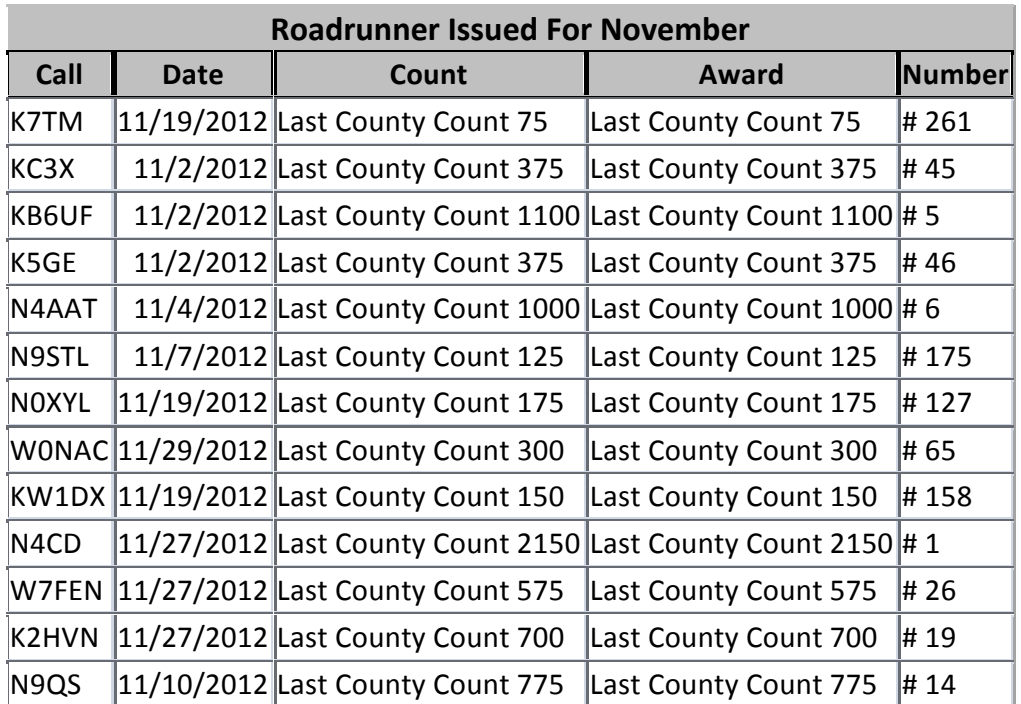

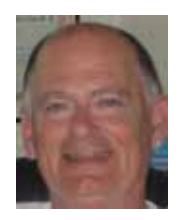

#### <span id="page-17-0"></span>**Page 18** *ROADRUNNER*

### **Birthdays**

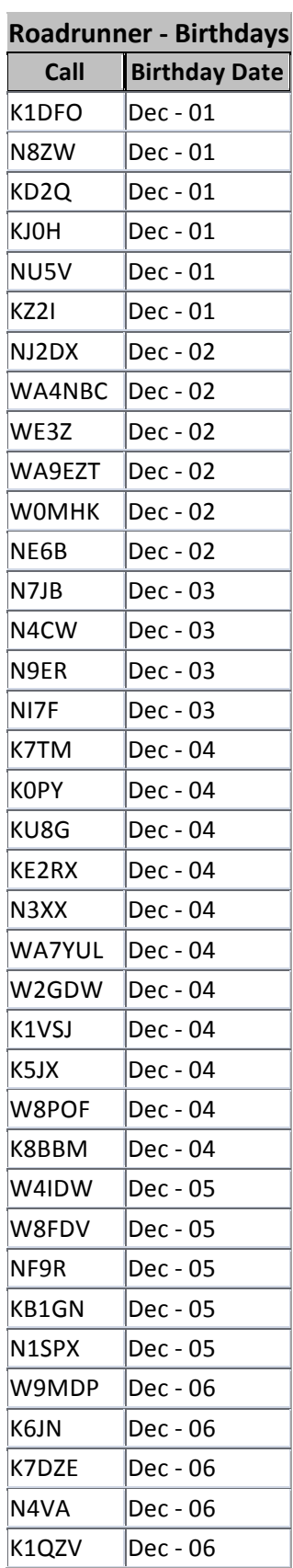

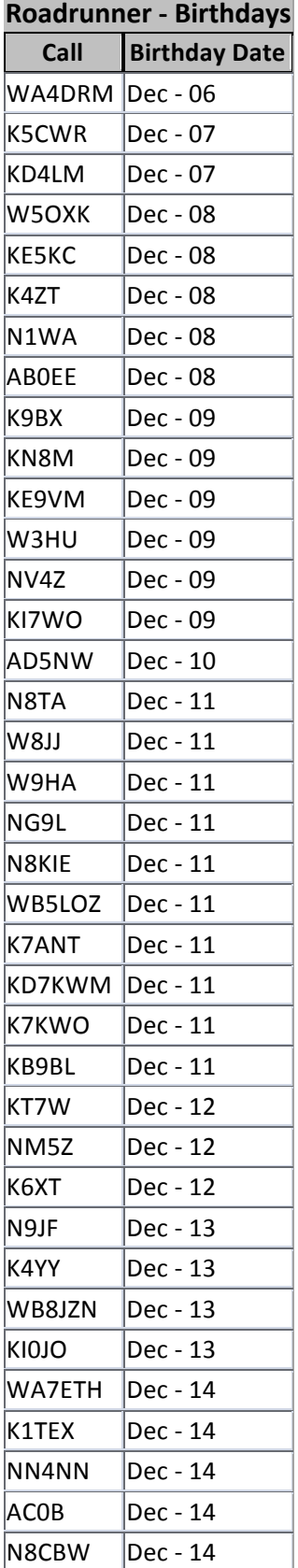

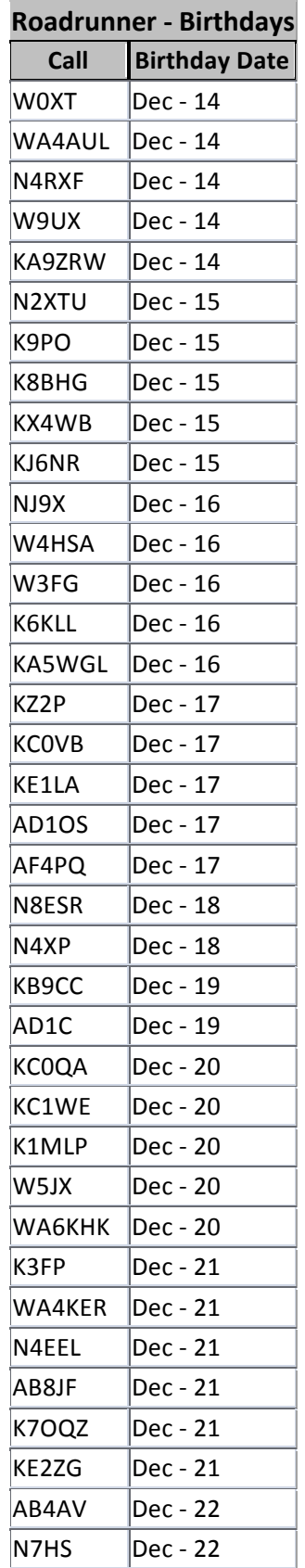

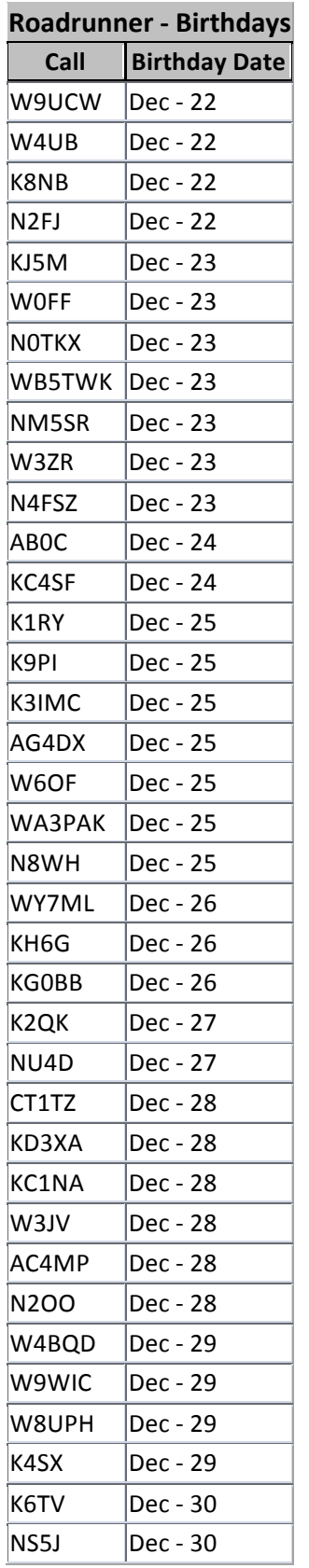

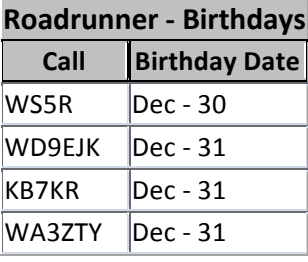

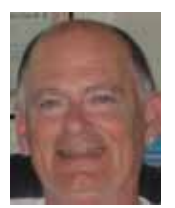

<span id="page-19-0"></span>**Page 20** *ROADRUNNER*

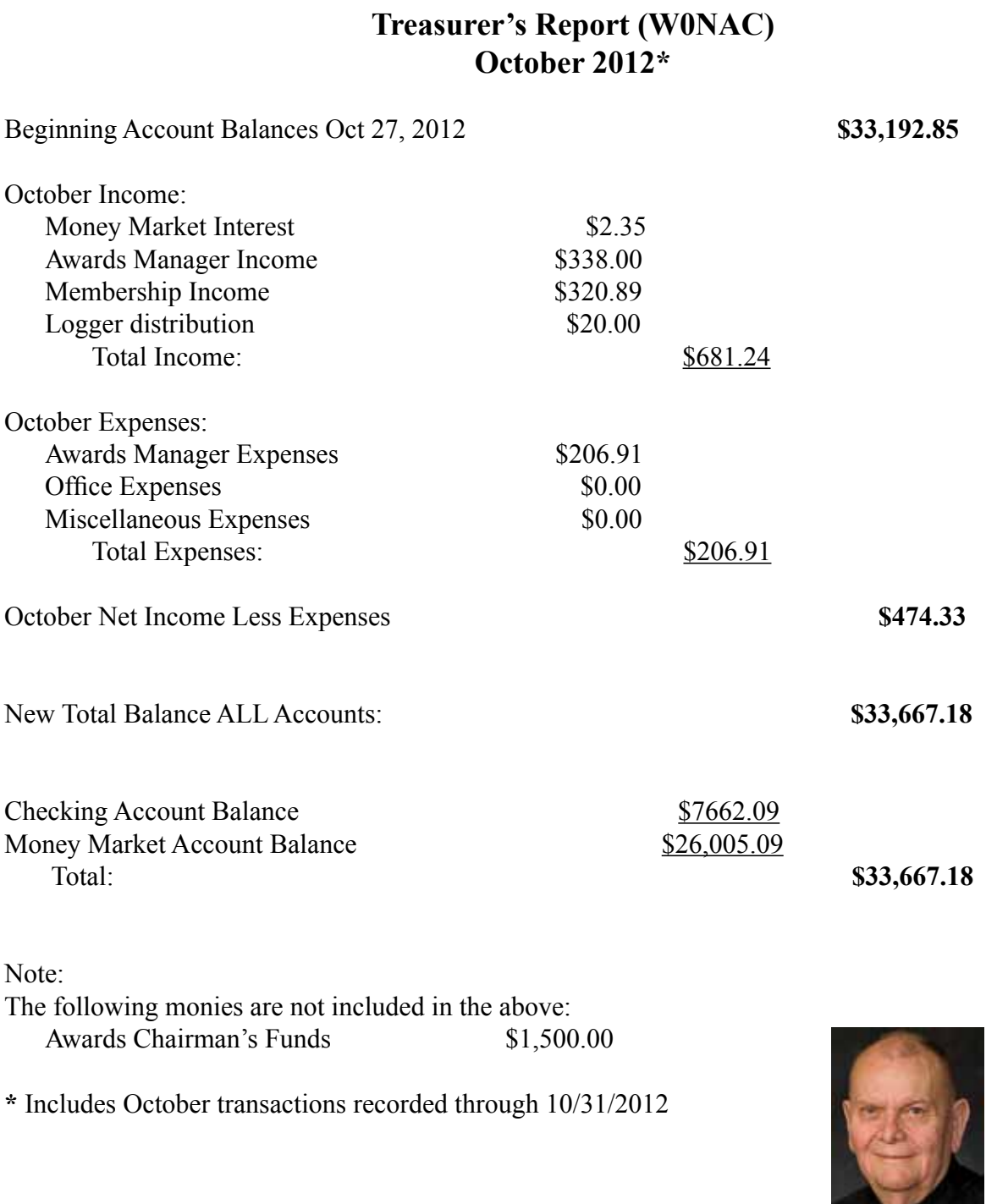

### **Awards Manager's Report November 30, 2012**

 $10^{\circ}$  Income  $\frac{1}{2}$   $\frac{482.50}{ }$  \$ 482.50 Expenses: Office supplies \$ 0.00 Plaque Suppliers \$ 337.00 Postage \$ 180.26 \$ 517.26 Sent to Treasurer \$ 482.50 Reimbursement received from Treasurer **\$ 517.26** Funds Balance November 30, 2012<br>
\$1500.00

(Note -- Bob will NOT be available from 12/12 through 12/25.)

# **Dave's Call**

The editorial staff thanks all who contributed to the RoadRunner this past year and to all who have put up with your editor's foibles.

We hope all of you have a safe and wonderful Merry Christmas.

Dave, KU4YM Ellen, XYL Willow Maddie

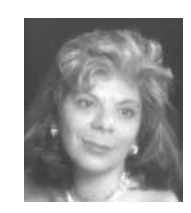

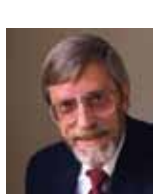

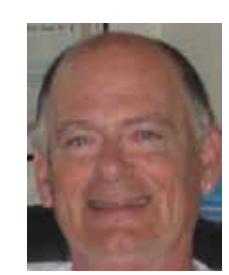

<span id="page-20-0"></span>Funds Balance October 31, 2012 **\$1,500.00**

#### <span id="page-21-0"></span>**Page 22** *ROADRUNNER*

#### **Calendar**

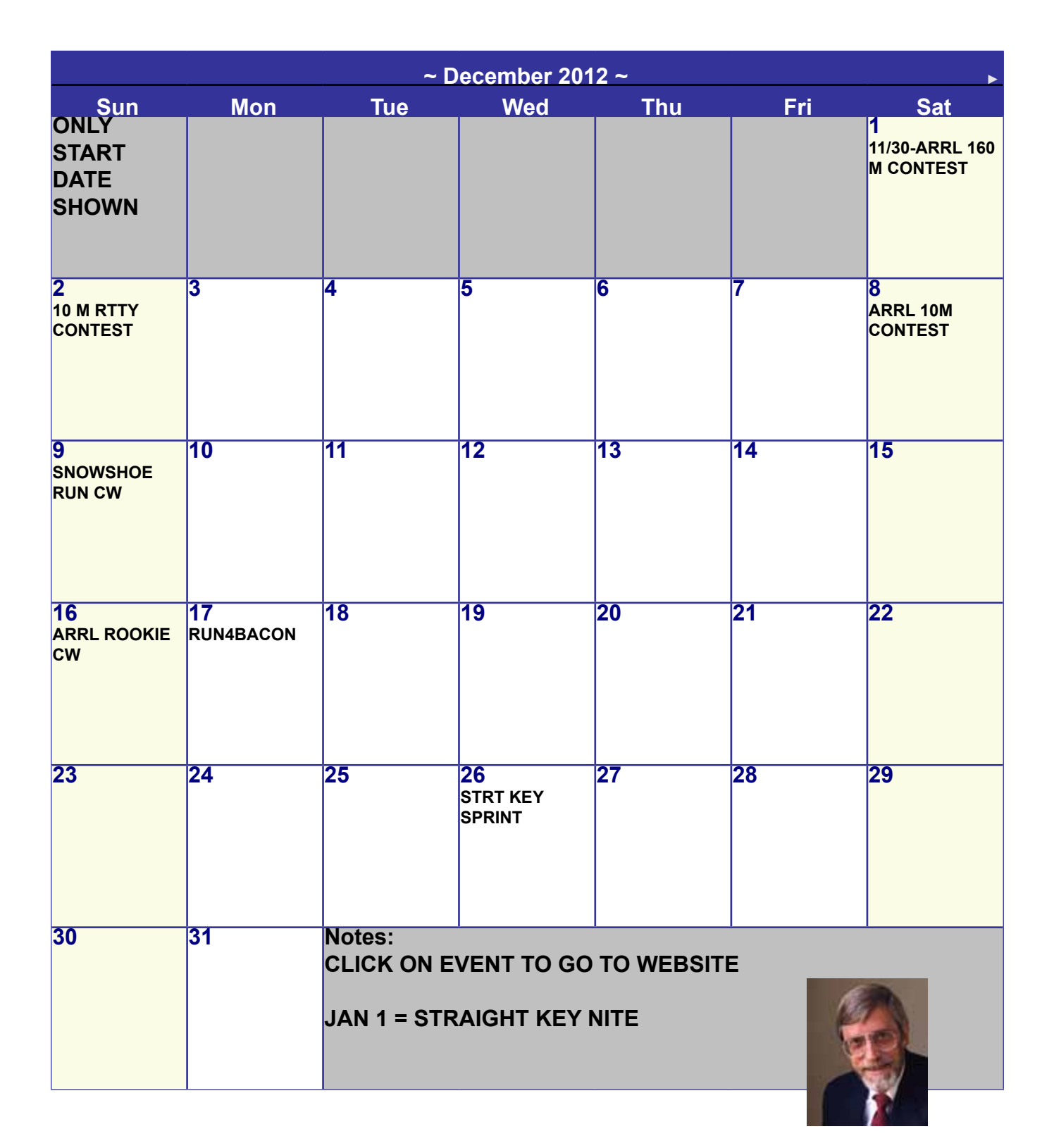

# **Ballot Recognition** *1st &2nd Quarter 2012*

<span id="page-22-0"></span>**I** would like to congratulate the following stations for receiving recognition and votes from their peers in the  $I^{\underline{st}}$  and  $2^{\underline{nd}}$  quarter award voting. There is no particular order, but all have received **at least 3 points. 2 points are given for a first place vote and 1 point for a second place vote. I received 41 electronic ballots.**

 **First quarter results**

**NET CONTROL SSB: WA9DLB,N5UZW, AB7NK, KZ2P, N5MLP**

**NET CONTROL CW: N4CD, W0GXQ**

**BEST MOBILE SSB: N8KIE, AA9JJ, N9QPQ, N4CD, KB6UF, N9STL, WQ7A, W7FEN, K5GE, W4SIG**

**BEST MOBILE CW: W0GXQ, W4SIG, N4CD, ND9M, N0KV**

**BEST TEAM : WY7LL/WY7ML, N0KV/N0DXE, KB0BA/N0XYL, AA9JJ/N9QPQ**

 **Second quarter results**

**NET CONTROL SSB: AB7NK, KZ2P, N5MLP, KC3X, WA9DLB, N5UZW**

**NET CONTROL CW: W0GXQ, N4CD,** 

**BEST MOBILE SSB: N9QPQ, AA9JJ, WQ7A, W7FEN, N8KIE, N5MLP, K5GE, N9STL, KW1DX**

**BEST MOBILE CW: K2HVN, N4CD, W0GXQ, N0KV, W5QP**

**BEST TEAM: AA9JJ/N9QPQ, N0KV/N0DXE, KB0BA/N0XYL**

**Kent Reinke, KL1V MARAC Election Coordinator P.O. Box 215 Valdez, AK 99686-0215**

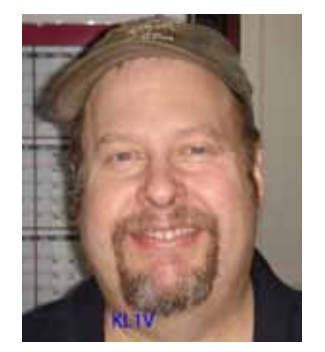

**Awards Committee**

**These MARAC members are serving on the Awards Committee:**

**[Awards Manager](mailto:Awardsmanager@marac.org) - Bob Devine (KC6AWX)**

**[Phil Yasson \( AB7RW \)](mailto:pyasson@pacifier.com)**

**[Bob Gedemer \( KA9JAC \)](mailto:ka9jac@arrl.net)**

**[Dave Splitt \( KE3VV \)](mailto:ke3vv@marac.org)**

**[Kent Reinke \( KL1V \)](mailto:kr@gci.net)**

**[Ed Palagyi \( KN4Y \)](mailto:edkn4y@embarqmail.com)**

**[Leo Bingham \( WY7LL \)](mailto:lunker@vcn.com)**

**["Matt" Mathew \(W0NAC\)](mailto:w0nac@comcast.net)**

**[David Pyle \( KW1DX\)\)](mailto:kw1dx@tangaroan.com)**

*The County Line Roadrunner MARAC Secretary 2690 Bohicket Rd Johns Island, SC 29455*

 *"A Road Runner Is A Very Fast Bird"*

#### Monthly Deadline for Articles is the 25<sup>th</sup>!

#### **Board of Directors**

**President**: David Splitt, KE3VV, 6111 Utah Ave NW, Washington DC 20015, 301-300-2818, davidsplitt@erols.com **Vice-President**: Leo Bingham, WY7LL, 28 Buck Dr, Pine Haven, WY 82721, 307-686-8230, wy7ll.lightningleo@gmail.com **Secretary**: Jim Grandinetti, KZ2P, 2690 Bohicket Rd, Johns Island, SC 29455, 843-323-8385, k2jg@comcast.net **Treasurer**: Matt Matthew, W0NAC, 17525 Wilde Ave, Unit 108, Parker CO 80134, 303-941-0867, w0nac@comcast.net **Great Lakes Director**: Dan Mulford, KM9X, 5225 N Co Rd 100E, Osgood IN 47037, 812-498-6702, km9x@frontier.com **North Central Director**: Tony Mazzocco, WA9DLB, 275 E County Line RD, Barrington, IL 60010, 224-678-5265, wa9dlb@homail.com

**Northeast Director**: Carol-Ann Reitman, AB2LS, 100 Woodbury Rd, Highland Mills, NY 10930, 845-928-6238, ab2ls@ optonline.net

**South Central Director**: Barry Mitchell, N0KV, 12200 Boothill Dr, Parker, CO 80138, 303-842-5635, n0kv@arrl.net

**Pacific Director**: Robert T. Devine, KC6AWX, 407 Alameda Del Prado, Novato, CA 94949-6302, 415-883-8980, [kc6awx@](mailto: kc6awx@marac.org) [marac.org](mailto: kc6awx@marac.org)

**Southeast Director**: Kerry Long, W4SIG, 1385 Auburn Woods Dr, Collierville TN 38017, 901-331-1881, kerrylong@comcast. net

**Immediate Past President**: Joyce Boothe, WB9NUL, 21175 FM2556, Santa Rosa, TX 78593 1-956-202-3373, [joycenul@](mailto:wb9nul@marac.org) [aol.com](mailto:wb9nul@marac.org)

#### **Appointees**

**Historian**: Gary Beam, K4EXT, 195 Nanny Goat Hill Rd, Elizabethton, TN 37643, ch2@k4ext.com **Newsletter Editor**: Dave Hyatt, KU4YM, 159 Schooner Bend Ave, Summerville, SC 29483, 843-442-8666, dhhyatt@ieee.org **Sunshine Coordinator**: Pat Reiner, KM6QF, 16931 Aldon Rd, Encino, CA, 91436, 213-999-0100, lovedoxies@aol. com **Webmaster**: Mike Fatchett, W0MU, PO Box 3500, Parker, CO 80134, 303-790,4611, [w0mu@w0mu.com](mailto: w0mu@w0mu.com) **Custodian, Club Call, K9DCJ**: Joyce Boothe, WB9NUL, 21175 FM2556, Santa Rosa, TX 78593 1-956-202-3373 joycenul@aol.com **Election Coordinator**: Kent Reinke, KL1V, PO Box 215, Valdez, AK 99686, 901-835-4942, kr@gci.net **MARAC General Counsel:** David Splitt, KE3VV, 6111 Utah Avenue NW Washington, D.C. 20015-2461, 1-202- 362-3355, ke3vv@marac.org **Computer Data Manager**: Gene A Olig Sr, KD9ZP, W 4325 4th St Rd, Fond du Lac, WI 54937, 920-923-0130, kd9zp@att.net Dues with an Electronic copy of the Newsletter copy are \$14.00 per year, check or money order; \$14.75 via PayPal.